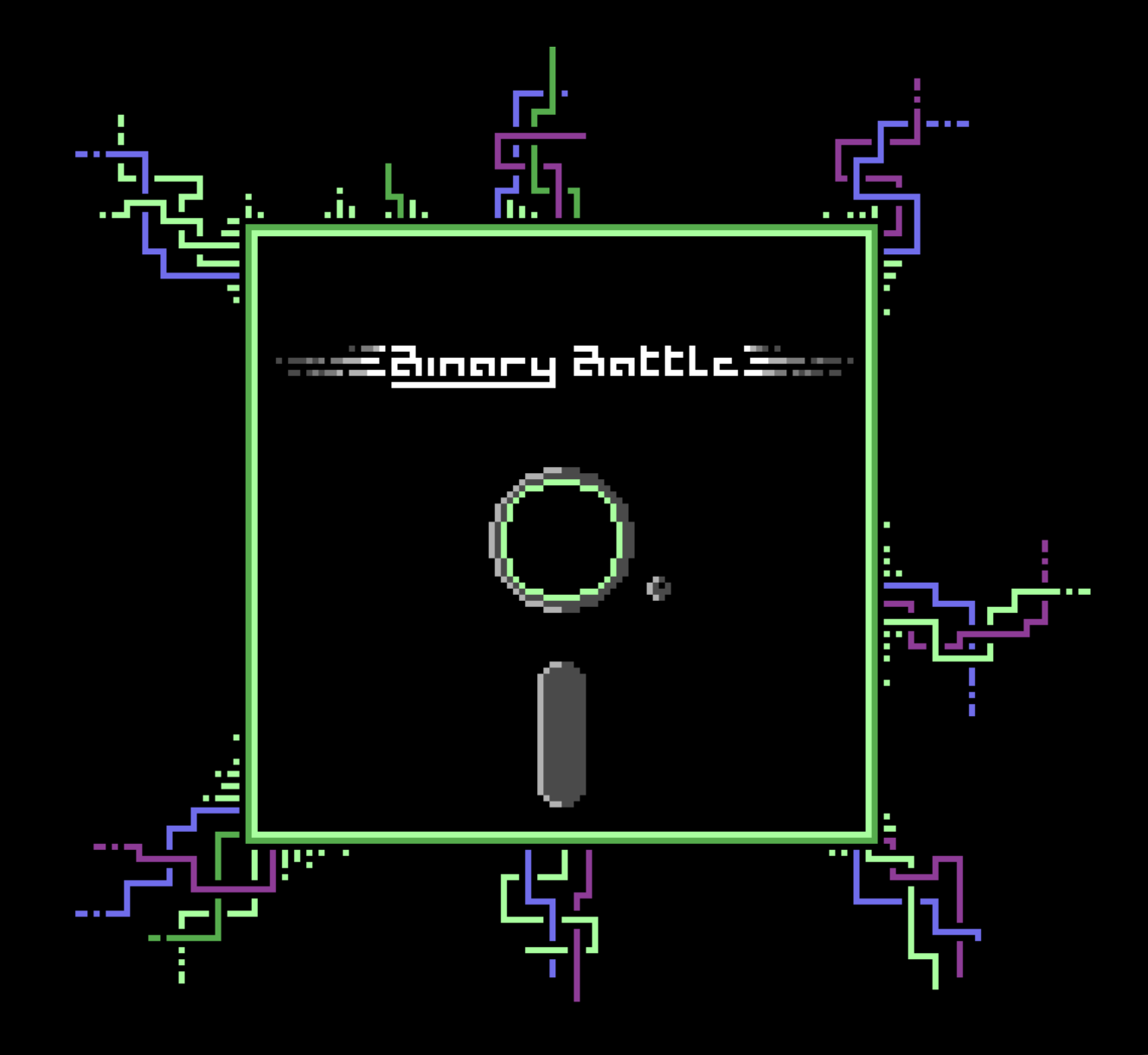

<sub>i</sub>Acabas de despertarte y descubrir que tu disquete está lleno de virus! Desafortunadamente, <u>contiene la única copia del código fuente del juego en el que has estado trabajando...</u> <u>iRecupera el código fuente antes de que el disco se dañe sin posibilidad de reparación! Por</u> suerte, tienes a tu disposición un excelente programa antivirus, <u>Binary Battle</u>. Úsalo para destruir todos los virus antes de que sea demasiado tarde. Recorre las profundidades de cinco niveles de tu disco, mata virus, mejora tus poderes, <mark>recoge monedas y gástalas en mejoras, encuentra las llaves de los archivos encriptados y</mark> encuentra la salida al siguiente nivel.

# Consejos y sugerencias

- Lee la copia adjunta del manual de usuario original y aprende a usar Binary Battle.
- Conviértete en un usuario avanzado y domina el equilibrio entre el estado de tu disco y el calor de tu unidad de disco mientras rastreas cada directorio en esta aventura de sistema de archivos por turnos.
- Aplasta virus, recorre directorios, descifra archivos y llega a la salida de cada nivel. El archivo de código fuente te espera al final del quinto nivel.
- Toda acción genera calor en la unidad de disco. Una vez que el calor alcance el límite, comenzarás a perder puntos de salud del disco en cada turno. No agarres absolutamente todo. Por ejemplo, no tomes hisopos si tu salud está bien. O monedas si tienes sobrecalentamiento.
- No intentes matar a todos los enemigos. A veces la mejor estrategia es escapar, especialmente si tienes poca salud.
- Cuando te enfrentes a varios enemigos, verifica tu valor de ataque. Una buena estrategia es matar primero a los que puedas eliminar con el menor número de ataques. Luego, a los que inflijan mayor daño, o los a que tienen mayor probabilidad de ataque.
- Hay una tienda de potenciadores al comienzo de cada nivel. ¡Elige tus mejoras con cuidado y usa tus monedas sabiamente!

# Créditos

Código y gráficos: Haplo (Ali Pouladi)

Pixel art: Andy Johns

Gracias a Folder Dungeons por la inspiración del concepto del juego y a marukpa por este manual.

© 2023–24 Ali Pouladi y Andy Johns.

# Soporte y más información

Si tienes alguna pregunta, comentario o sugerencias sobre Binary Battle, o si quieres saber más sobre otros juegos de 8 y 16 bits, ponte en contacto con Haplo y Andy en itch.io.

Sitios web: [https:/h4plo.itch.io/](https://h4plo.itch.io/) y<https://vwguy16.itch.io/>

# Binary Battle

# para el Commodore 64/128 y Plus/4

 $(c)$  '23-24

Gracias por adquirir su propia copia de Binary Battle. el software de recuperación de archivos definitivo para el Commodore 64/128 y Commodore Plus/4, con soporte de sistemas PAL y NTSC. Con una novedosa interfaz gráfica y controles de joystick y mouse, puede recuperar fácilmente sus archivos de disquete dañado en solo unos pocos pasos.

### **INTRODUCCION**

Binary Battle es un potente software de utilidad diseñado para recuperar sus valiosos archivos de un disquete dañado o infectado. Con nuestras herramientas mejoradas, estructura de archivos, panel de estado y panel de información, Binary Battle proporciona una solución integral para recuperar sus datos.

#### **CARGA**

Para empezar a usar Binary Battle, inserte el disco de Binary Battle en la unidad de disquete de su ordenador. Escriba: LOAD "\*", 8, 1 (Return) y, a continuación, escriba RUN (Return). Después de unos momentos, Binary Battle se cargará y se ejecutará. Después de una breve introducción, aterrizará en la pantalla principal del software.

#### **MANDOS**

Binary Battle se puede controlar con un joystick en el puerto 2. En Commodore 64/128 también se puede controlar con un mouse 1351 en el puerto 1 (recomendado). Presione Q para cambiar entre música y efectos de sonido (sólo Commodore 64/128).

## PANTALLA DE BINARY BATTLE

Hay cuatro paneles en la pantalla de Binary Battle. El panel izquierdo contiene las herramientas mejoradas (BUFFS), el panel central contiene la estructura de archivos (LEVEL X-X), el panel derecho contiene los detalles de estado (STATS) y el panel inferior contiene el área de información (INFO).

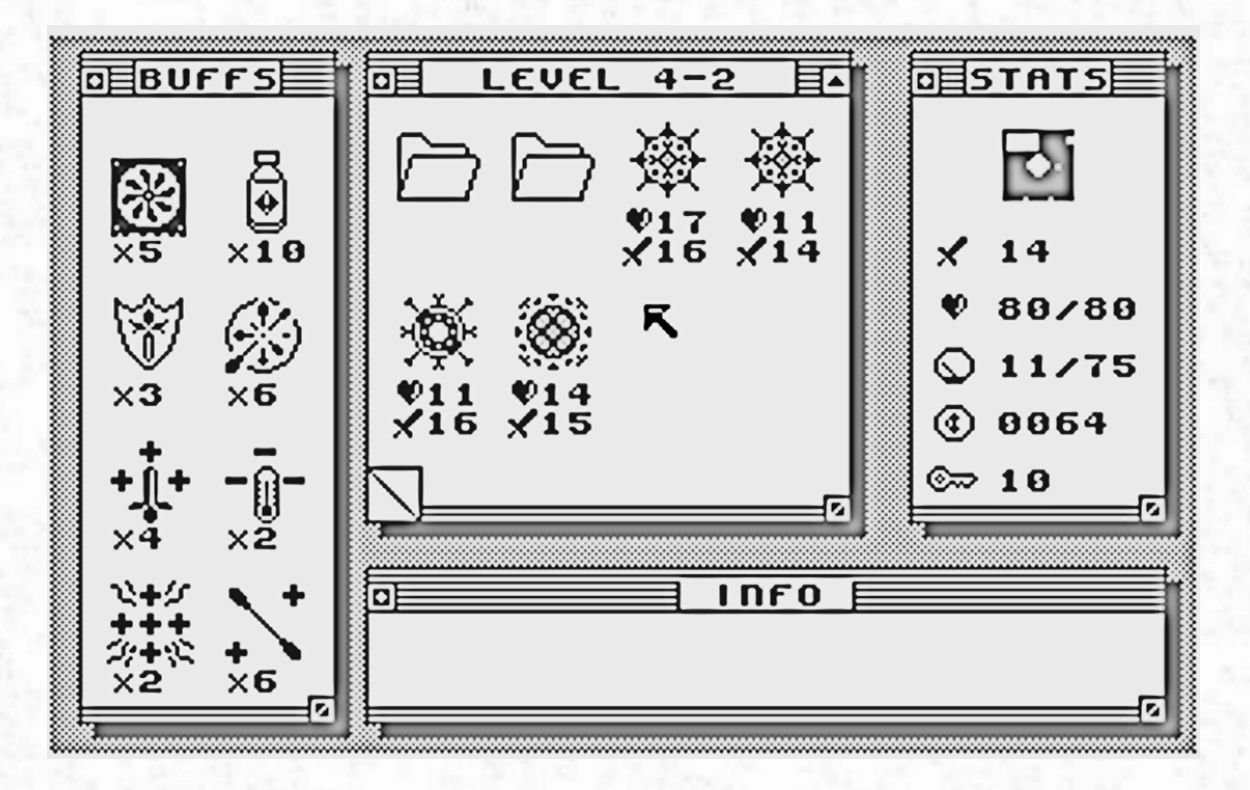

## PANEL DE ESTADO

El panel derecho del software Binary Battle contiene el panel de estado y proporciona información sobre el disco y el software:

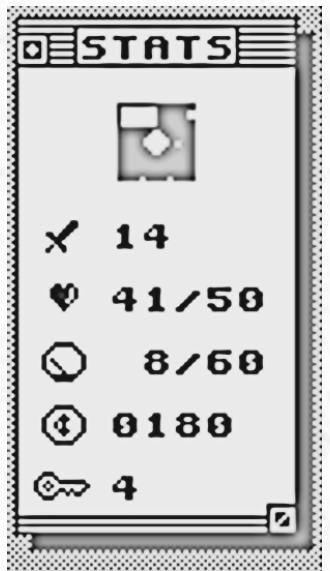

El icono del disco cambiará de color según el nivel de daño

- La espada indica el poder de tu antivirus
- El corazón indica el estado del disco

El manómetro cambia de acuerdo con el calor de la unidad de disco

La moneda indica cuantas monedas tiene en su posesión

La llave indica cuántas claves de descifrado tiene disponibles

## ACERCA DE LOS BUFFS

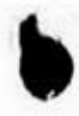

El panel izquierdo del software Binary Battle contiene las herramientas mejoradas que se pueden utilizar para recuperar archivos de un disquete infectado.

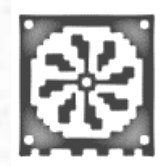

Mejora del ventilador de la unidad de disco +5 tolerancia al calor

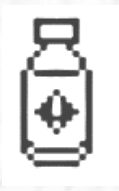

Alcohol isopropílico +5 de salud máxima del disco

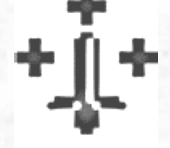

+3 a la salud del disco al matar un virus

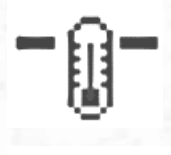

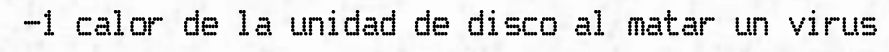

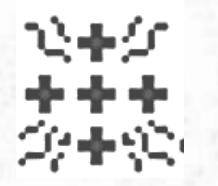

+3 de salud del disco al entrar en una carpeta por 1ra vez

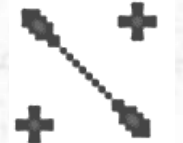

+2 de salud adicional del disco cuando se usa un hisopo

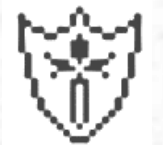

Actualización antivirus +3 ataque

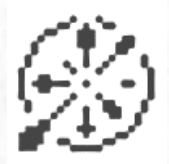

+2 de daño a todos los enemigos al entrar en un directorio

# ESTRUCTURA DE NIVEL y OBJETOS DE NIVEL

El área central de la pantalla de Binary Battle muestra la estructura y el contenido del disquete infectado. Puede navegar por la estructura de archivos utilizando el joystick o el ratón. Haga clic o dispare sobre un objeto para interactuar con él (o para entrar en él). Haga clic o dispare en la esquina inferior izquierda de este panel para subir un nivel.

La estructura de archivos contiene archivos, carpetas, archivos cifrados y otros elementos, como virus, llaves de cifrado y monedas de bits.

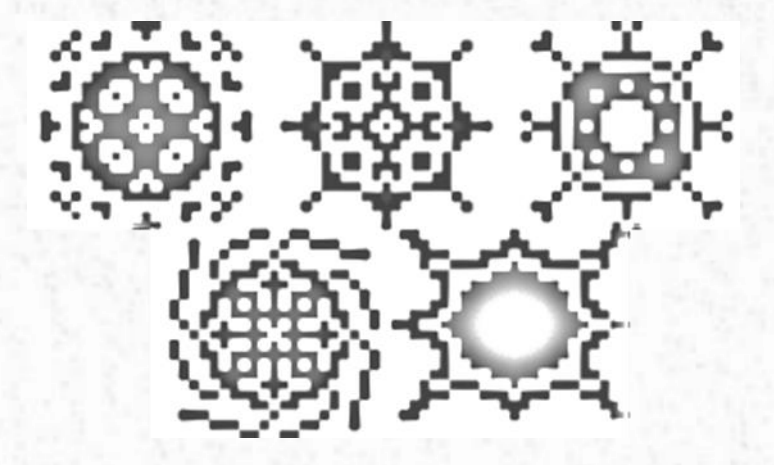

Virus

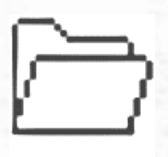

Directorio ¿Cómo llegó a un disquete de Commodore?

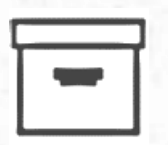

Caja (tienda)

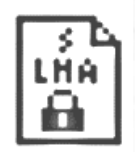

Un archivo comprimido lleno de cosas

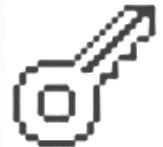

Llave de cifrado

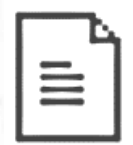

Un archivo lleno de cosas (descomprimido)

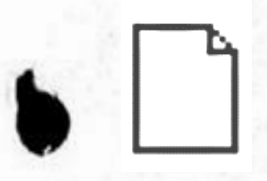

Archivo vacío

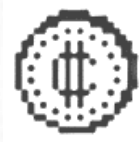

Monedas para gastar en bits (bit coins)

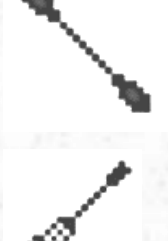

Hisopo +5 salud del disco

Alineación de los cabezales -5 calor de la unidad de di sco

# PANEL DE INFORMACION

El panel inferior del software Binary Battle contiene el panel de información, donde puede encontrar una descripción de cada elemento seleccionado en la interfaz de usuario.

## DESCARGO DE RESPONSABILIDAD

ESTE SOFTWARE SE PROPORCIONA "TAL CUAL" Y SIN NINGUNA GARANTIA DE NINGUN TIPO, YA SEA EXPRESA O IMPLICITA. NO GARANTIZAMOS QUE LE AYUDARA A RECUPERAR SUS ARCHIVOS. SIEMPRE HAGA UNA COPIA DE SEGURIDAD DE SUS DATOS.

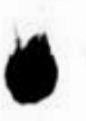